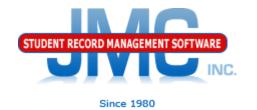

## Nebraska Enrollment Adding, Re-entering, or Activating Students

February 2020 Greg Gilman

### Overview

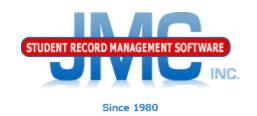

Students can be "included" in your database in a variety of ways

Attendance - Student - Add Student

Attendance - Student - Re-enter Student

Edit - Student Data "activating"

Each option has a similar purpose but a slightly different net effect

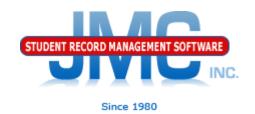

### Attendance – Student – Add Student

### Add a student if:

- Student was not enrolled on Day 1 (normal for any state) (see slide 6 also)
- Student is attending your school district for the first time for the current school year

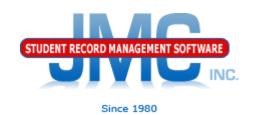

Attendance - Student - Re-enter Student

#### Re-enter a student if:

Student already attended your school district during the current school year, and was dropped during the current school year, and is returning for an additional span of enrollment

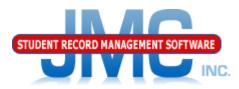

### ADD or RE-ENTER AFTER DROP DAY 0?

Since 1980

- From jmc tech support: If a student comes back to a Nebraska school in the same school year the student is dropped on Day 0, they should do an Add student. That is consistent with the definition of Add Student, which is you use Add Student when a student has not attended for at least one day in the school year you are adding them into.
- No net difference if you Added vs. Re-entered the student after a Drop Day 0, but doing an Add Student is more consistent with what we expect in this scenario
  - Re-enter implies that the student had attended prior during this school year which is not the case for a Drop Day 0 student
  - Re-enter Student would work, however it would require an extra step of editing the Attendance flag on the Student Data page, otherwise will not be able to select the student on the Re-enter Student Page

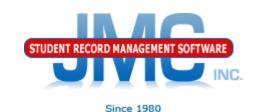

Edit - Student Data "activating"

#### Activate a student if:

- Student attended starting on day 1 for the current school year.
- Student for whatever reason is not checked as Active (Edit - Student Data in General tab)

To activate a student (make student "active"), use <u>Edit – Student Data</u> and check the student's Active flag. Under most circumstances you will also check the student's Attendance and State Reporting flags as well.

Note: there is no Add Day 1 for Nebraska

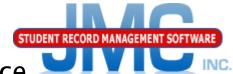

Extreme Support Issues with botched attendance

- Example: Student was Added or Re-entered for wrong date
- DO NOT Delete enrollment history record for this student
  - Would lose default entry information brought over by Import Enrollment History from Prior Year process (pretty much just entry code for NE at this time)
- Attendance Student Edit Attendance
  - If no period attendance module or not using it
    - May need to print/record attendance data
  - Clear button (wipes out all attendance data on page, makes all days active)
- Period Attendance Data Edit Reasons and Cutoffs
  - Retroactive button (recalculates attendance from period attendance) (requires password from JMC tech support)
- Redo Add or Re-enter Student
- Verify the enrollment history records and manually edit entry information for appropriate record

Note: there are sometimes shortcuts to this process, tech support will know

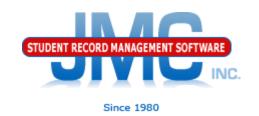

# Updates to ADVISER for Add/Re-enter/Activate via SIF

Update normally via ADVISER

- Near Real Time
- ADVISER Update Student
- ADVISER Update Grade

### JMC Resources

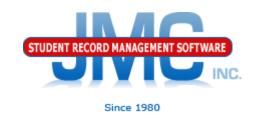

- http://resources.jmcinc.com/state\_reporting
- Documentation Updates
  - Attendance (any state) (PDF)
  - Instructional Videos
  - Sign up for free web-based training
  - All will be updated on ongoing basis

#### Update Software Resources Office Tech Administrators Teachers State Reporting Food Service

2020 Move-up Packet

Health

#### State Reporting

All State Reporting resources are available for you on this page. Please click on the tab that contains the state reporting information you need.

Minnesota Wisconsin Nebraska Iowa Other States

JMC prides itself on keeping up-to-date on all Nebraska state reporting requirements. JMC ties all of the necessary data together in the JMC database so you can more easily fulfill your state reporting requirements.

#### ADVISER Video Series - 2019-2020 Updates

Note: these have been updated since the JMC Summer Conference in Norfolk, NE 7.24.19

ADVISER Updates for 2019-2020 PDF 9/11/2019 Video 9/11/2019

ADVISER Enrollment History and Ed-Fi PDF 9/11/2019 Video SSAs 9/11/2019

ADVISER Programs and Characteristics PDF 9/11/2019 Video 9/11/2019

#### **New State Reporting Videos**

Enrollment: Adding, Re-entering, or Activating PDF 7/2/2019 7/8/2019

Enrollment: Dropping, Inactivating, or Deleting PDF Video 7/8/2019

Students 7/2/2019 7/8/2019

#### **ADVISER Video Series**

ADVISER Miscellaneous Video 4/24/2019 PDF 2/27/2019 ADVISER Start Year PDF 2/19/2019 Video 2/19/2019 ADVISER Near Real Time vs. Batch PDF 2/19/2019 Video 2/19/2019 ADVISER Near Real Time PDF 2/19/2019 Video 2/19/2019 ADVISER Discipline Video 4/24/2019 PDF 4/24/2019 ADVISER Attendance PDF 4/24/2019 Video 4/24/2019

#### DOCUMENTATION

Nebraska State Reporting Updated 8/01/2019

Discipline NE 12/13/2017

Attendance NE Updated 4/24/2018

#### **JMC Nebraska State Reporting News**

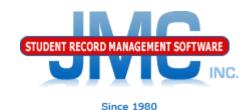

### **Questions?**

- Feel free to contact us:
- JMC Technical Support
  - ▶ Talk with Us: 800-524-8182 extension 1
  - Resources: http://resources.jmcinc.com
  - Support Tickets: http://tickets.jmcinc.com/
  - Email: Support@jmcinc.com